#### Items used in this QuickStart Guide.

(Complete kit contents provided on the included Packing List.)

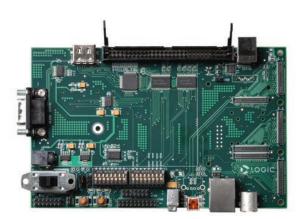

Baseboard

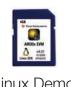

Linux Demo SD Card

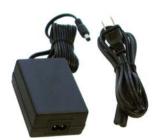

Power Supply & Cord

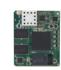

AM3517 SOM

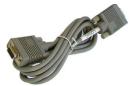

Serial Cable

## Important baseboard locations.

(Numbers correspond to the steps on the right.)

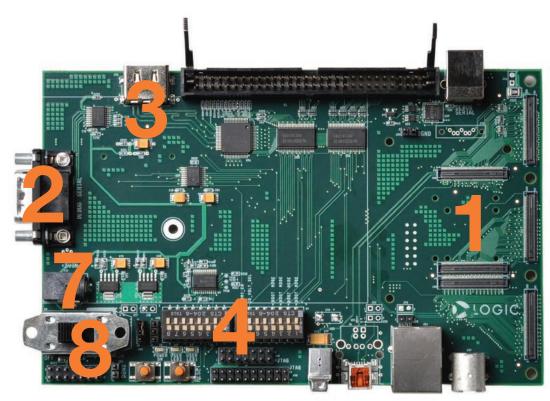

#### Demo setup.

(Setup development kit to sample OS demos.)

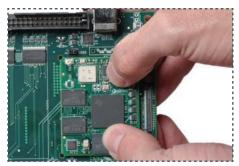

Connect SOM (align all 3 connectors), press straight down over connectors

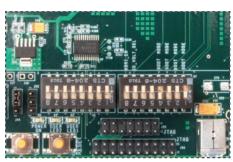

Verify DIP switches S7:1 and S7:4 are set to **ON**; this enables booting from SD cards

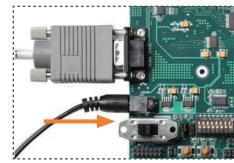

Connect power to baseboard and electric outlet

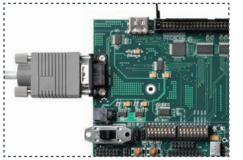

Connect serial cable to baseboard and host PC

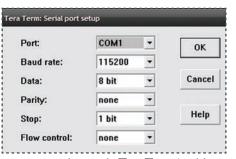

Launch TeraTerm\* with the terminal settings 115200:8:n:1:n

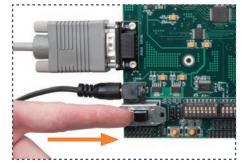

Switch power on

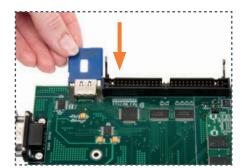

Insert Linux SD card (slot on bottom of baseboard)

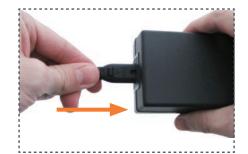

Connect power cord and supply

Net: davinci\_emac\_initialize Ethernet PHY: GENERIC @ 0x00 DaVinci EMAC Hit any key to stop autoboot: 0 AM3517\_EVM #

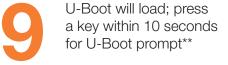

\*If TeraTerm is not already installed, it can be downloaded from Logic PD's website: http://support.logicpd.com/downloads/240/

\*\*If a key is not pressed within 10 seconds, U-Boot automatically launches Linux Kernel and demo application. The demo application utilizes a 4.3" WQVGA LCD (not included).

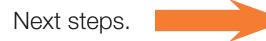

## Next steps.

(Prepare for development.)

#### Register Your Kit

To gain access to additional documentation and software, register your kit on the Logic PD website at: support.logicpd.com/auth/register\_product.php

#### Documentation Overview

Whether you are developing for hardware or software, the Documentation Overview provides a path for progressing through the available documentation. Locate the Documentation Overview PDF with active links to the documents on the Logic PD website at:

support.logicpd.com/downloads/1453/

### Troubleshooting

If you are having trouble accessing the demo on the included SD card, try the following:

- +Verify that the AM3517 SOM is securely connected to the baseboard.
- +Verify that DIP switches S7:1 and S7:4 are in the ON position, while all others are in the OFF position.
- +Verify that the correct SD card is inserted into the baseboard.

For support questions, please contact: support.logicpd.com/support/askaquestion.php

For community support, please visit: www.ti.com/e2e

The TI Embedded Processors Wiki can be found at:

processors.wiki.ti.com

For more information on the TI AM3517 processor or to download the latest TI software, please visit:

www.ti.com/am3517

## ZOOM<sup>TM</sup> AM3517 eXperimenter Kit

For more information: www.logicpd.com/am3517exp www.ti.com/am3517

# QuickStart Guide

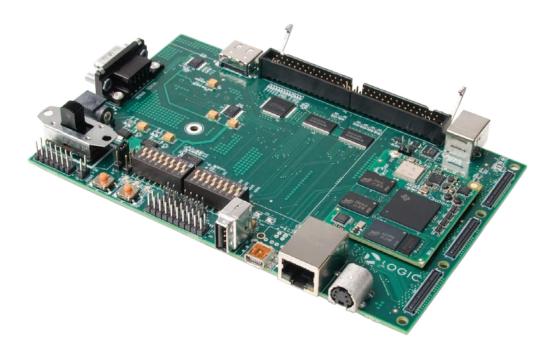

Congratulations on your purchase of the Zoom AM3517 eXperimenter Kit. This Zoom Development Kit provides a product-ready hardware and software platform for evaluating the functionality of the Texas Instruments (TI) AM3517 processor and the Logic PD System on Module (SOM).

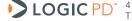

LOGIC PD" 411 N. Washington Ave. Suite 400 Minneapolis, MN 55401 T: 612.672.9495 F: 612.672.9489 I: www.logicpd.com

©2011 Logic PD, Inc. All rights reserved. Zoom is a trademark of Logic PD, Inc. The Texas Instruments logo and name are registered trademarks of Texas Instruments Incorporated. Terms and product names in this document may be trademarks of others

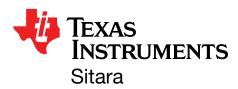

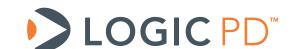